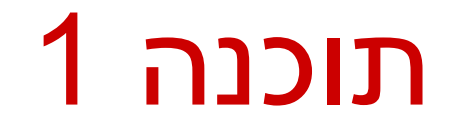

#### תרגול 2: מערכים ומבני בקרה

## Useful Eclipse Shortcuts

- Ctrl+1 quick fix for errors, or small refactoring suggestions
- **Ctrl+SPACE** code content assist (auto-completion)
	- Auto completion for "main" create a template for main function
	- Auto completion for "print" system.out.println()
	- Auto completion for "for"  $-$  loop structures
	- And many more, see Window > Preferences > Java > Editor > Content assist > templates
- Ctrl+Shift+S save changes in all open files
- **Ctrl+Shift+F** auto-formatting of the code (always use it before you submit your HW!)
- Ctrl+Shift+O organize imports (which allows using external classes)
- **Ctrl+F11** run, **F11** debug
- **Alt+Shift+R** rename (a variable, method, class)
- All the shortcuts are listed (and can be customized in Window > Preferences > General > Keys

#### מערכים

- **Array:** A fixed-length data structure for storing multiple values of the same type
	- Example from last week: An array of odd numbers:

Indices (start from 0) 
$$
\longrightarrow
$$
 0 1 2 3 4 5 6 7

\nodds:

\n

| 1                | 3 | 5 | 7 | 9 | 11 | 13 | 15 |
|------------------|---|---|---|---|----|----|----|
| odds.length == 8 |   |   |   |   |    |    |    |

The type of all elements is int

The value of the element at index 4 is 9:  $\text{odds}[4] == 9$ 

# Array Variables

- **An array is denoted by the [] notation Examples:** 
	- lint[] odds;
	- I int odds []; // legal but discouraged
	- String[] names;
	- int [][] matrix;  $\prime\prime$  an array of arrays

matrix:

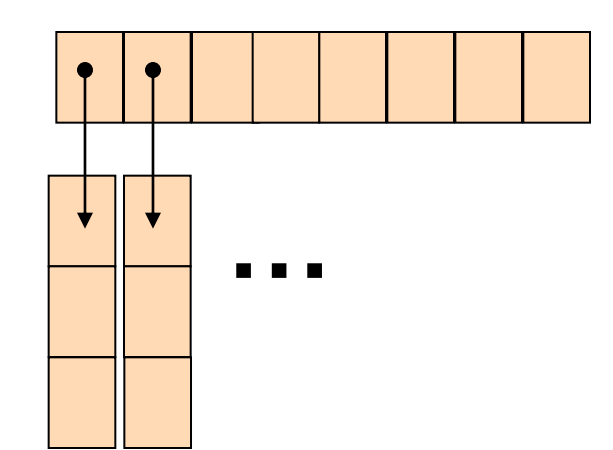

### Array Creation and Initialization

What is the output of the following code:  $int[]$  odds = new  $int[8]$   $\div$ **for (int i = 0; i < odds.length; i++) { System.out.print(odds[i] + " "); odds[i] = 2 \* i + 1; System.out.print(odds[i] + " "); }**

> **Array creation**: all elements get the default value for their type (0 for int)

#### 0 1 0 3 0 5 0 7 0 9 0 11 0 13 0 15

Output:

## Array Creation and Initialization

■ Creating and initializing small arrays with *a-priori* known values: **int[] odds = {1,3,5,7,9,11,13,15}; String[] months =** 

> **{"Jan", "Feb", "Mar", "Apr", "May", "Jun", "July", "Aug",**

**"Sep", "Oct", "Nov", "Dec"};**

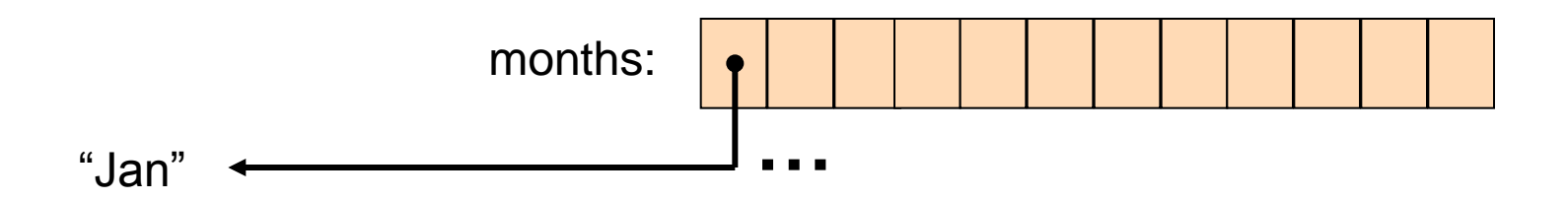

## Loop through Arrays

#### By promoting the array's index:

for (int  $i = 0$ ;  $i <$  months.length;  $i++$ ) { **System.out.println(months[i]);** 

> The variable month is assigned the next element in each iteration

foreach:

**}** 

**}** 

**for (String month: months) { System.out.println(month);**

## Operations on arrays

- The class Arrays provide operations on array
	- Copy
	- Sort
	- Search
	- Fill
	- ..[.](http://java.sun.com/javase/6/docs/api/java/util/Arrays.html)

#### [java.util.Arrays](http://java.sun.com/javase/6/docs/api/java/util/Arrays.html)

[http://docs.oracle.com/javase/6/docs/api/index.html?java/util/Arr](http://java.sun.com/javase/6/docs/api/java/util/Arrays.html) [ays.html](http://java.sun.com/javase/6/docs/api/java/util/Arrays.html)

# Copying Arrays

#### Assume:

 $int[] array1 = \{1, 2, 3\};$  $int[] array2 = {8,7,6,5};$ 

Naïve copy:  $array1 = array2;$ **8,7,6,5 1,2,3** array2 array1

■ What's wrong with this solution?

# Copying Arrays

#### **Arrays.copyOf**

 $\blacksquare$  the original array

 $\blacksquare$  the length of the copy

**int[] arr1 = {1, 2, 3};**

**int[] arr2 = Arrays.***copyOf(arr1, arr1.length);*

#### **Arrays.copyOfRange**

- $\blacksquare$  the original array
- $\blacksquare$  initial index of the range to be copied, inclusive
- **final index of the range to be copied, exclusive**

### **Question**

■ What is the output of the following code:

```
int[] odds = {1, 3, 5, 7, 9, 11, 13, 15}; 
int newOdds[] = 
   Arrays.copyOfRange(odds, 1, odds.length);
for (int odd: newOdds) {
   System.out.print(odd + " ");
}
```

```
Output: 3 5 7 9 11 13 15
```
## 2D Arrays

There are no 2D arrays in Java but …

 you can build array of arrays: **char**[][] board = **new char**[3][];

**for** (**int**  $i = 0$ ;  $i < 3$ ;  $i++$ )

board[i] = **new char**[3];

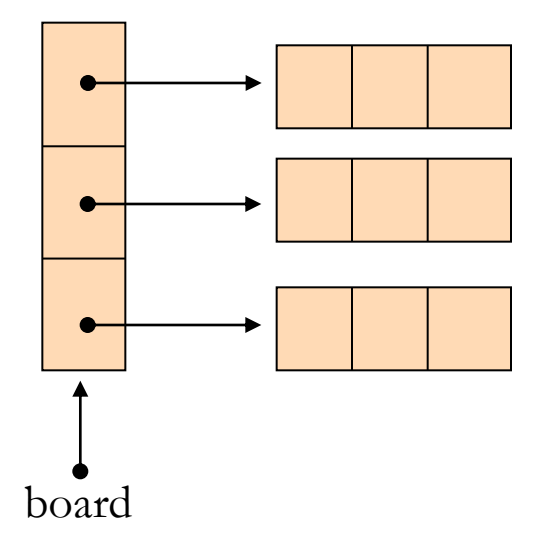

Or equivalently:  $char[3][3]$ ; board = **new char**[3][3];

### 2D Arrays

#### A more compact table:

**}**

**int[][] table = new int[10][]; for (int i = 0; i < 10; i++) {**  $table[i] = new int[i + 1];$ for (int  $j = 0$ ;  $j \le i$ ;  $j++)$  {  $table[i][j] = (i + 1) * (j + 1);$ 

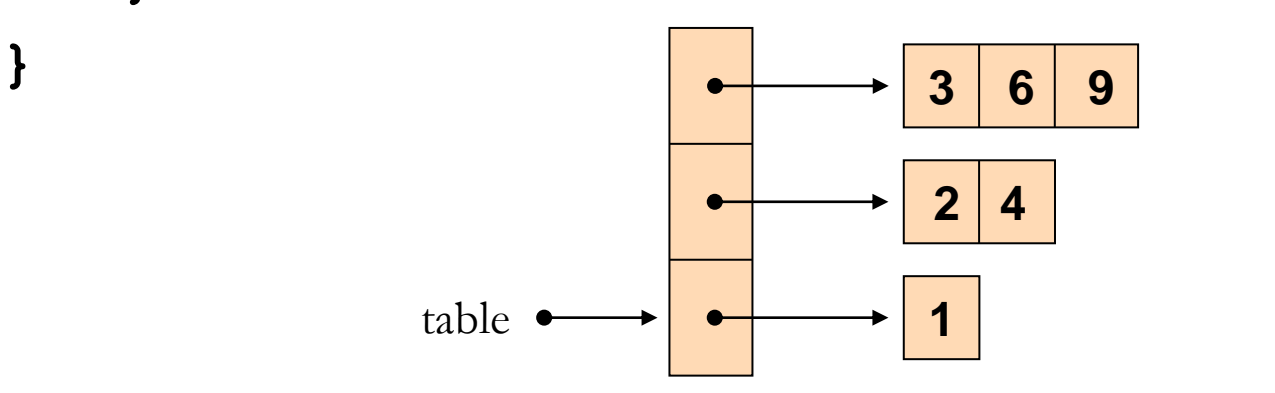

### Fibonacci

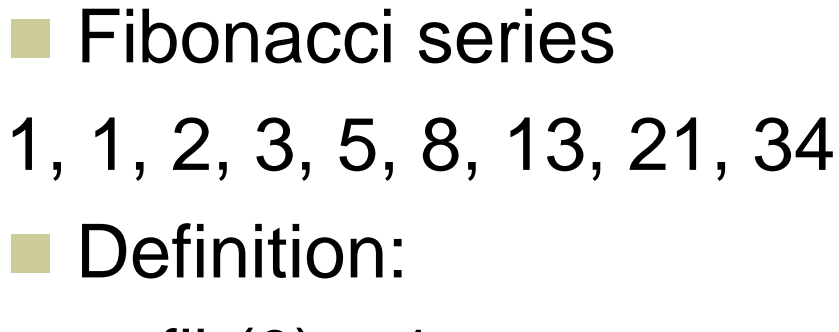

- $\blacksquare$  fib(0) = 1
- **fib(1)** = 1
- $\blacksquare$  fib(n) = fib(n-1) + fib(n-2)

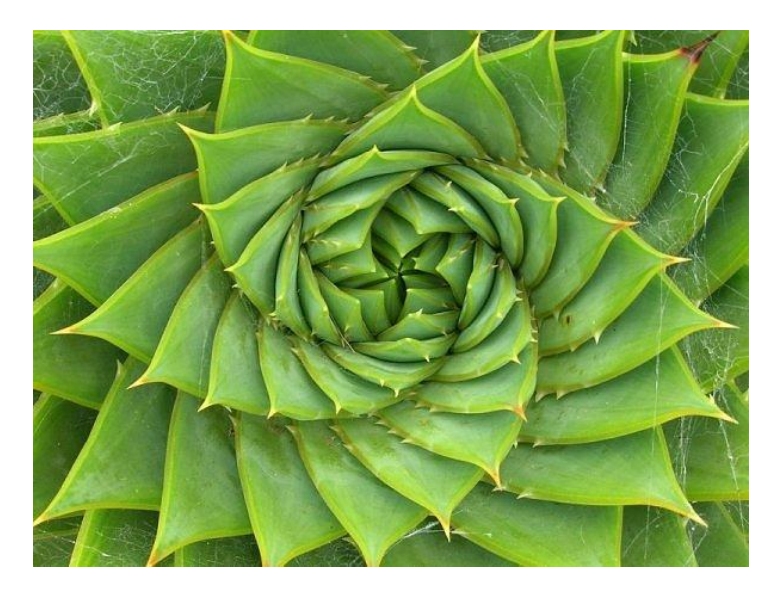

en.wikipedia.org/wiki/Fibonacci\_number

### If-Else Statement

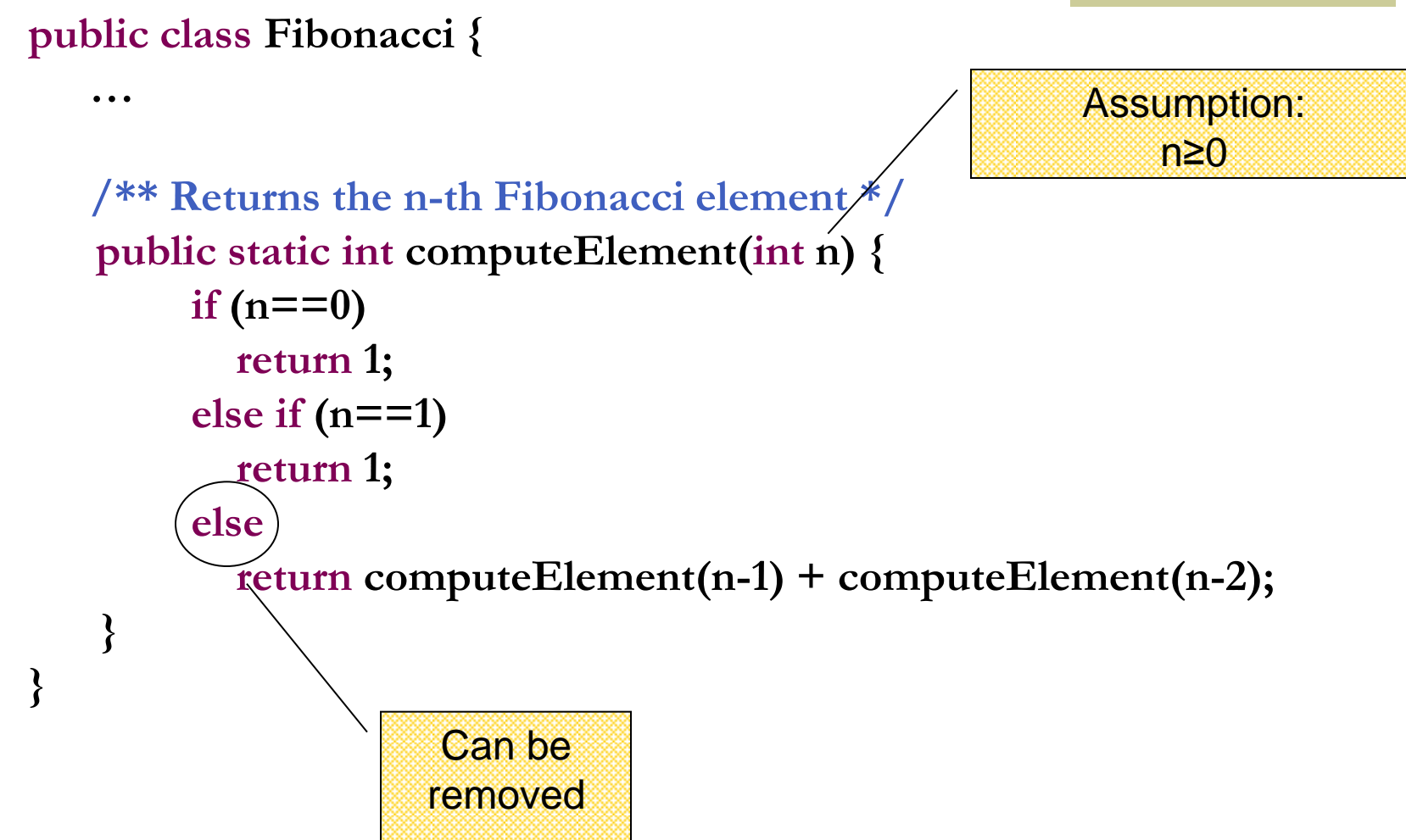

### Switch Statement

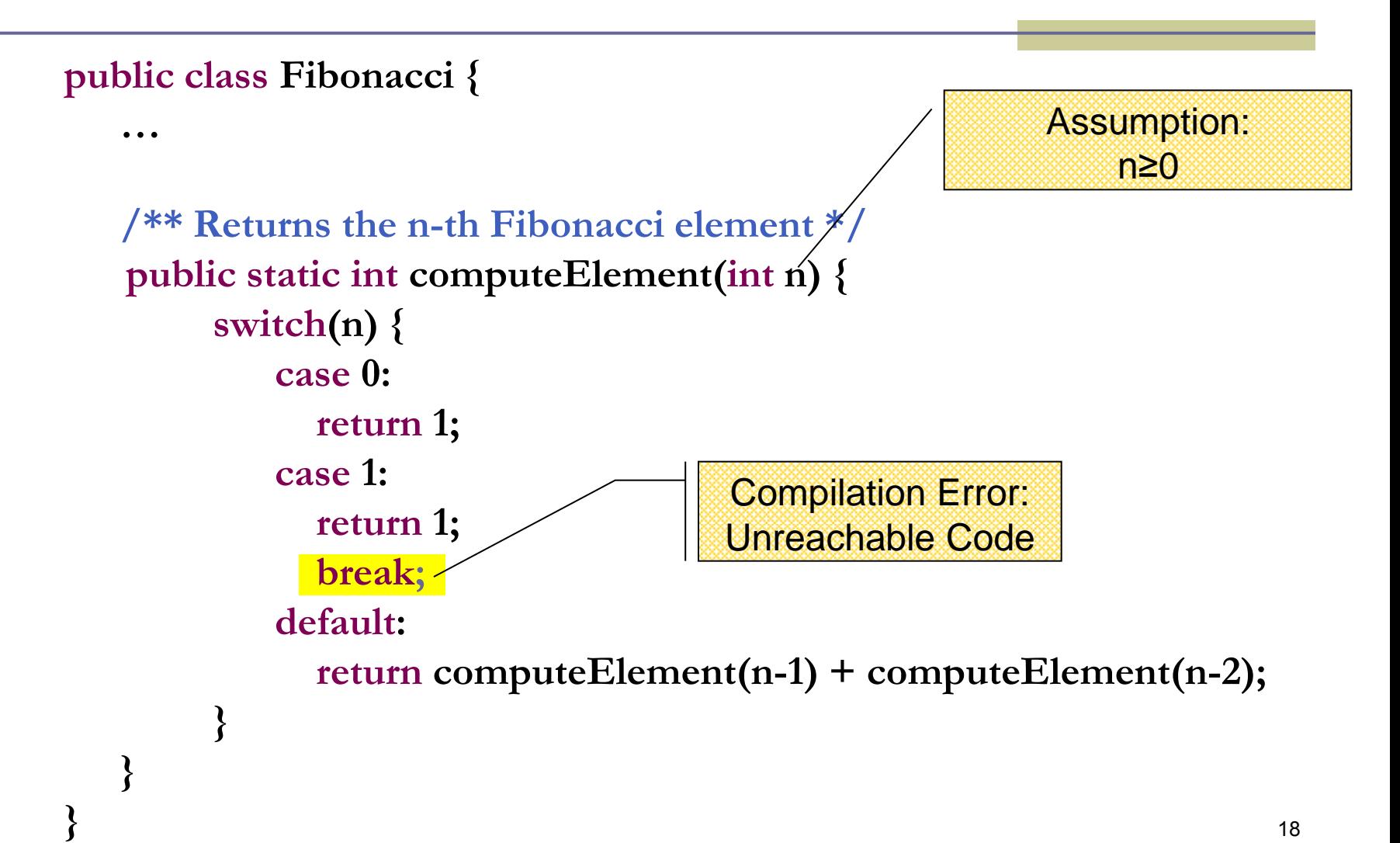

#### Iterative Fibonacci

#### A loop instead of a recursion

**return curr;**

**}**

```
static int computeElement(int n) {
    if (n == 0 || n == 1) return 1;
```

```
int prec = 1;
int prevPrev = 1;
int curr;
for (int i = 2 ; i < n ; i++) {
       curr = prev + prevPrev;
      prevPrev = prev;
      prev = curr;
}
curr = prev + prevPrev;
                                       Assumption:
                                           n≥0
                            prevPrev prev curr
                            1 1 2 1 2 3 2 3 5
```
#### נתונים במקום חישוב

- בתרגום רקורסיה ללולאה אנו משתמשים במשתני עזר לשמירת המצב prevPrev -ו- curr, prev
	- הלולאה "זוכרת" את הנקודה שבה אנו נמצאים בתהליך החישוב
		- דיון: יעילות לעומת פשטות.
		- )**k**eep **i**t **s**imple **s**tupid( KISS-ה עיקרון
	- תרגיל: כתבו את השירות computeElement
- בעזרת prev ו-prevPrev בלבד )ללא curr)

```
For Loop
```
Printing the first n elements:

**}**

**public class Fibonacci { public static int computeElement(int n) {**

```
 …
 }
       public static void main(String[] args) {
           for(int i = 0; i < \frac{10}{10}; i++) {
                System.out.println(computeElement(i));
            }
                                               It is better to 
                                                use args[0]
```
# מודולריות, שכפול קוד ויעילות

יש כאן חוסר יעילות מסוים:

- לולאת ה-for חוזרת גם ב- main וגם ב computeElement. לכאורה, במעבר אחד ניתן גם *לחשב* את האיברים וגם *להדפיס* אותם
- כמו כן כדי לחשב איבר בסדרה איננו משתמשים *בתוצאות שכבר חישבנו* )של איברים קודמים( ומתחילים כל חישוב מתחילתו

# מודולריות, שכפול קוד ויעילות

- מתודה )פונקציה( צריכה לעשות דבר אחד בדיוק!
- ערוב של <u>חישוב</u> ו<u>הדפסה</u> פוגע במודולריות (מדוע?)∎
	- היזהרו משכפול קוד!
- קטע קוד דומה המופיע בשתי פונקציות שונות יגרום במוקדם או במאוחר לבאג בתוכנית (מדוע?)
- את בעיית היעילות )הוספת מנגנון memoization ) אפשר לפתור בעזרת מערכים )תרגיל(

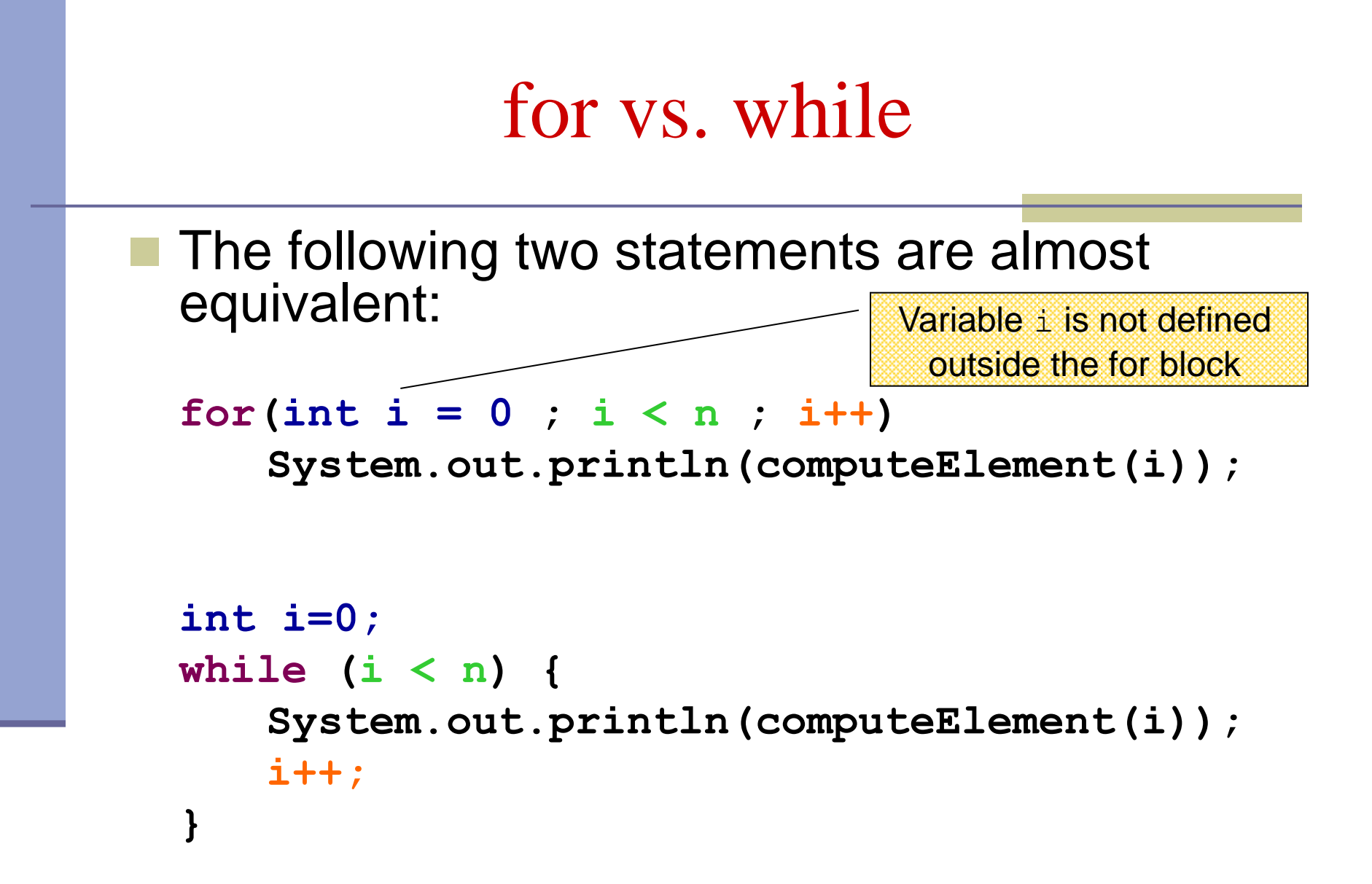

### while vs. do while

 The following two statements are equivalent if and only if n>0 :

```
int i=0;
while (i < n) {
    System.out.println(computeElement(i));
    i++;
}
int i=0;
do {
    System.out.println(computeElement(i));
    i++;
} while (i>n(;
```
### Compilation vs. Runtime Errors

שגיאות קומפילציה (הידור): שגיאות שניתן "לתפוס" בעת קריאת הקובץ והפיכתו ל-bytecode ע"י המהדר

**Syntax error on token "Class", class expected**

> **Class MyClass { void f() { int n=10; void g() { int m = 20; } }**

**Syntax error, insert "}" to complete MethodBody**

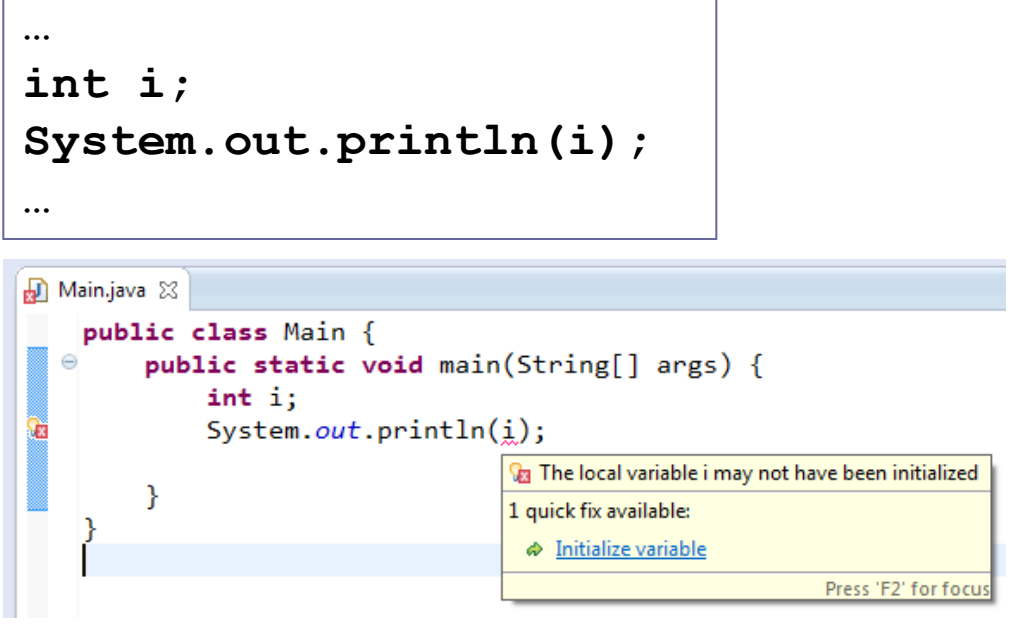

#### **בדרך כלל קשורות ל:**

דוגמאות:

26 **תחביר, תאימות טיפוסים, הגדרה לפני שימוש**

## Compilation vs. Runtime Errors

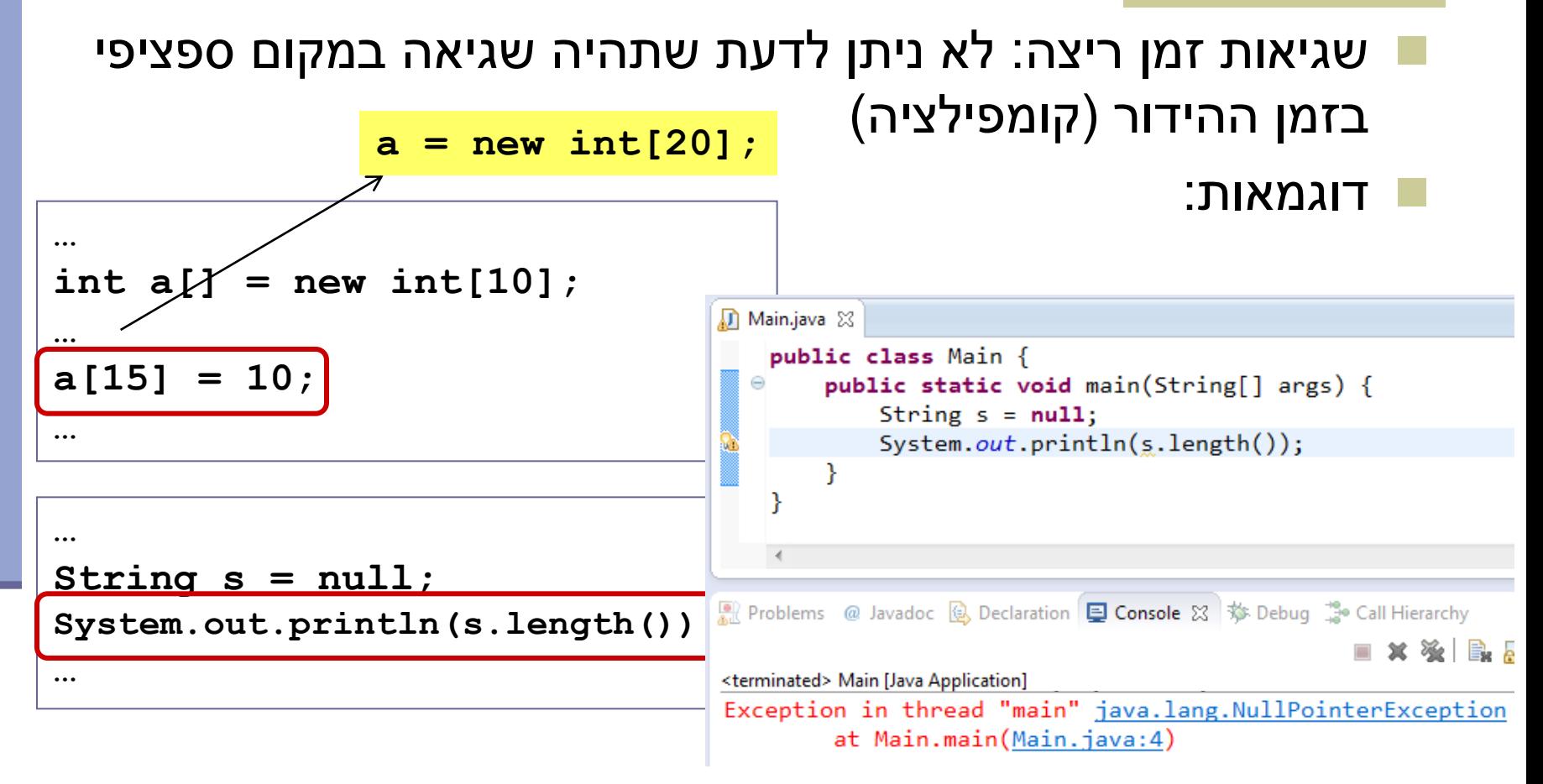

מתקשר למנגנון החריגים )exceptions), עליו נלמד בהמשך

### Compilation vs. Runtime Errors

האם יש עוד סוג של טעויות?

כן, הכי גרועות, טעויות לוגיות בתוכנית

```
public class Factorial {
   /** calculate x! **/
   public static int factorial(int x) {
      int f = 0;
      for (int i = 2; i <= x; i++)
         f = f * i;
      return f;
   }
}
```
### The Debugger

- Some programs may compile correctly, yet not produce the desirable results
- These programs are **valid** and **correct** Java programs, yet not the programs we meant to write!
- The debugger can be used to follow the program step by step and may help detecting bugs in an **already compiled** program

## Debugger – Add Breakpoint

```
D Test.java ⊠
   public class Test {
  Θ
        public static void main (String
              System.out.println(computeFi.
         }
        public static int computeFibElem
             if (n == 0 || n == 1)return 1:int prev = 1;
              int prevPrev = 1;
              int curr:
             for (int i = 2; i < n; i++curve = nrev + nrevPrey© Toggle Breakpoint
     Disable Breakpoint
                        Ctr|+1Go to Annotation
                                      lev;
     Add Bookmark...
     Add Task...
     Show Quick Diff
                        Ctrl+Shift+Q
✓
     Show Line Numbers
     Folding
                                   ٠
                                     nsole 23Preferences...
                                     es\Java\jre6\b
     Breakpoint Properties...
```
- Right click on the desired line
- "Toggle Breakpoint"

# Debugger – Start Debugging

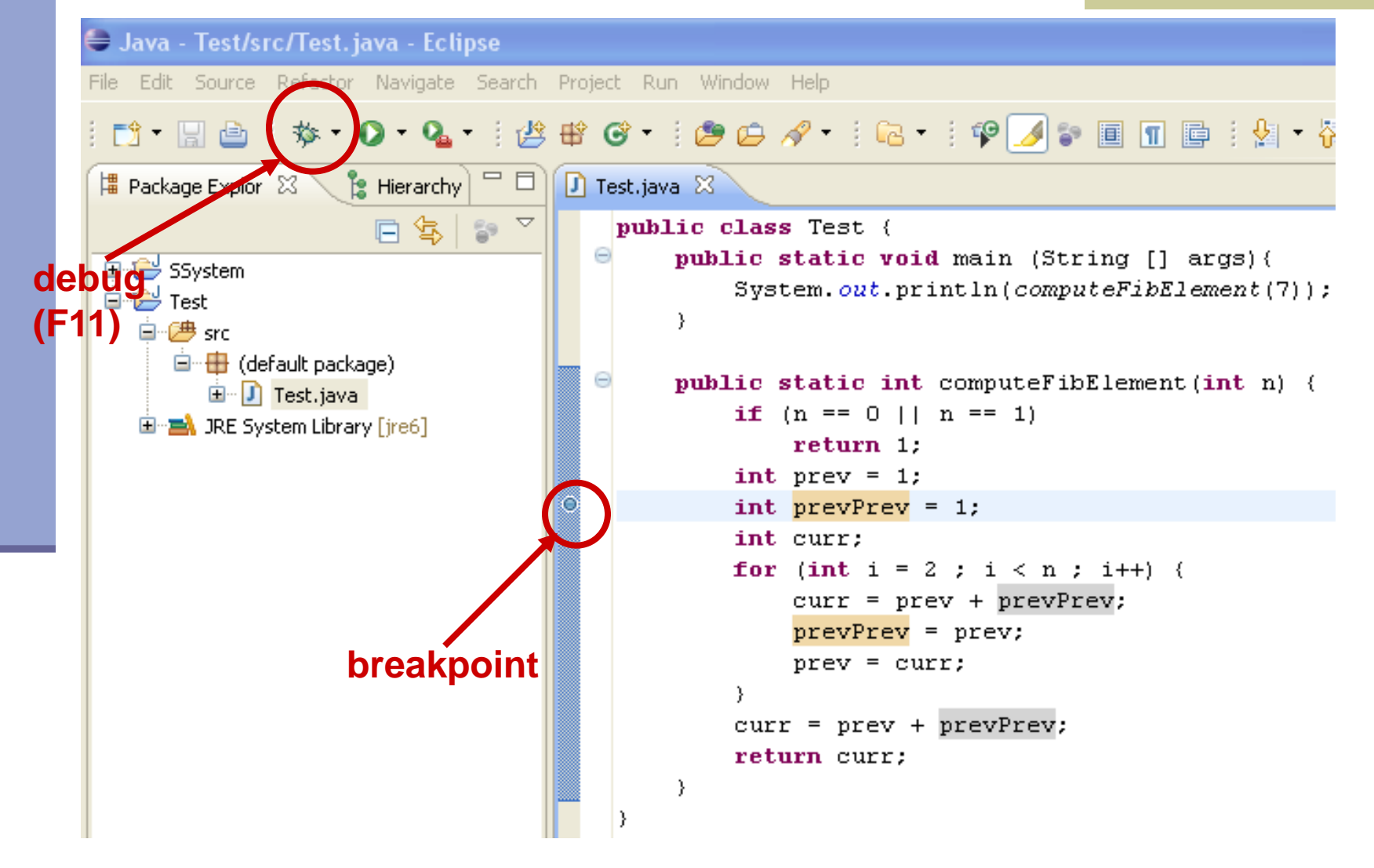

## Debugger – Debug Perspective

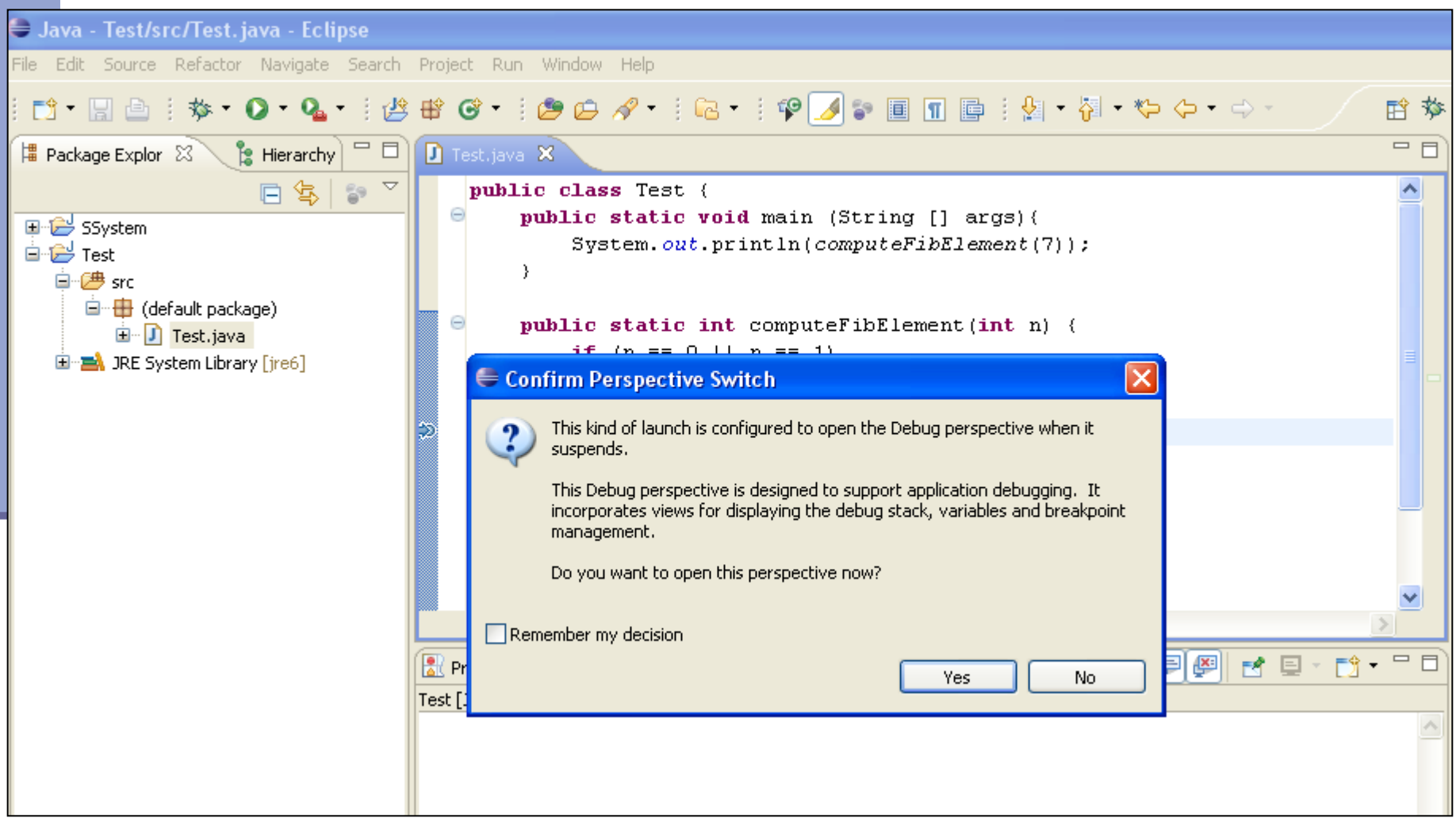

## Debugger – Debugging

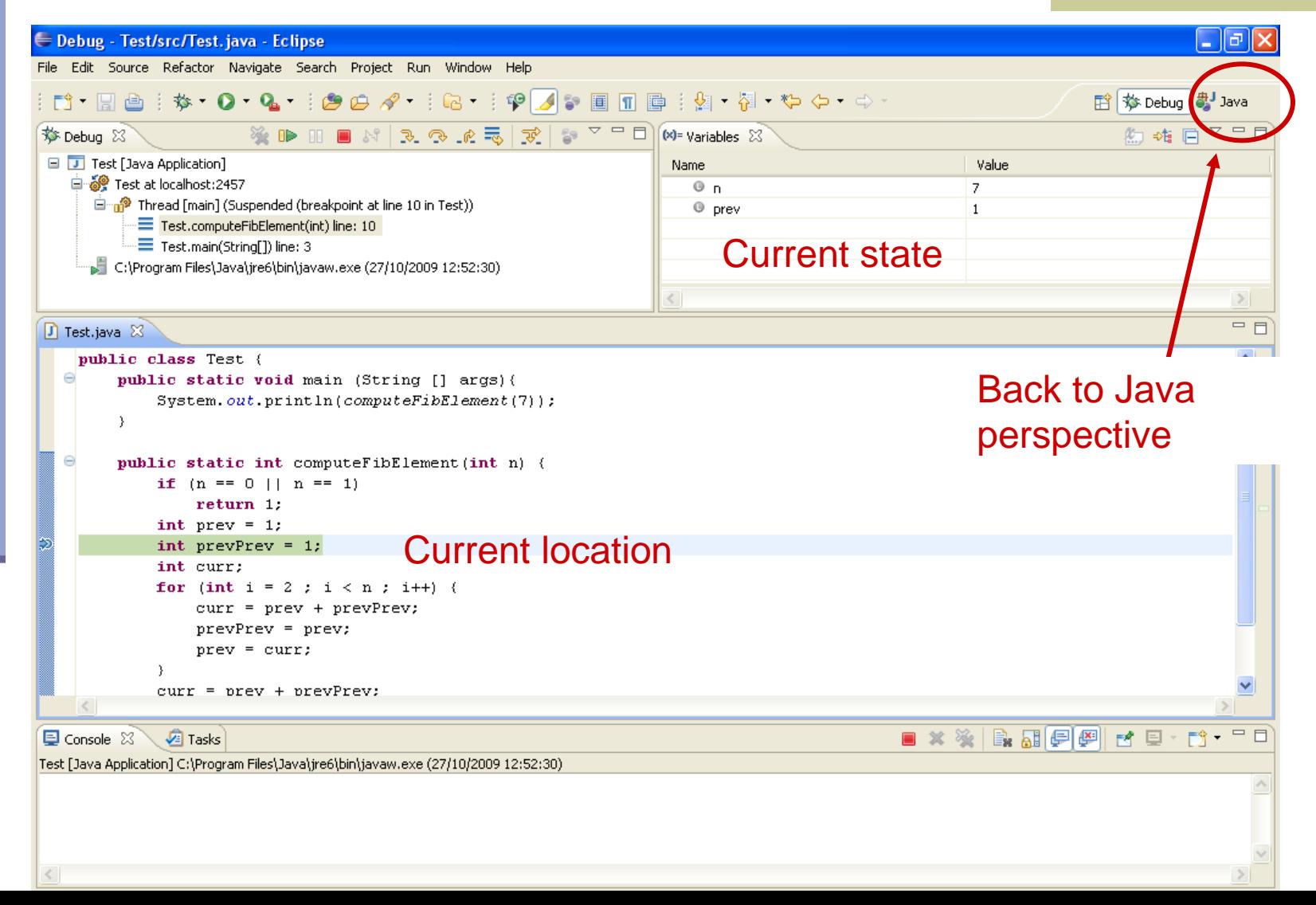

# Debugger – Debugging

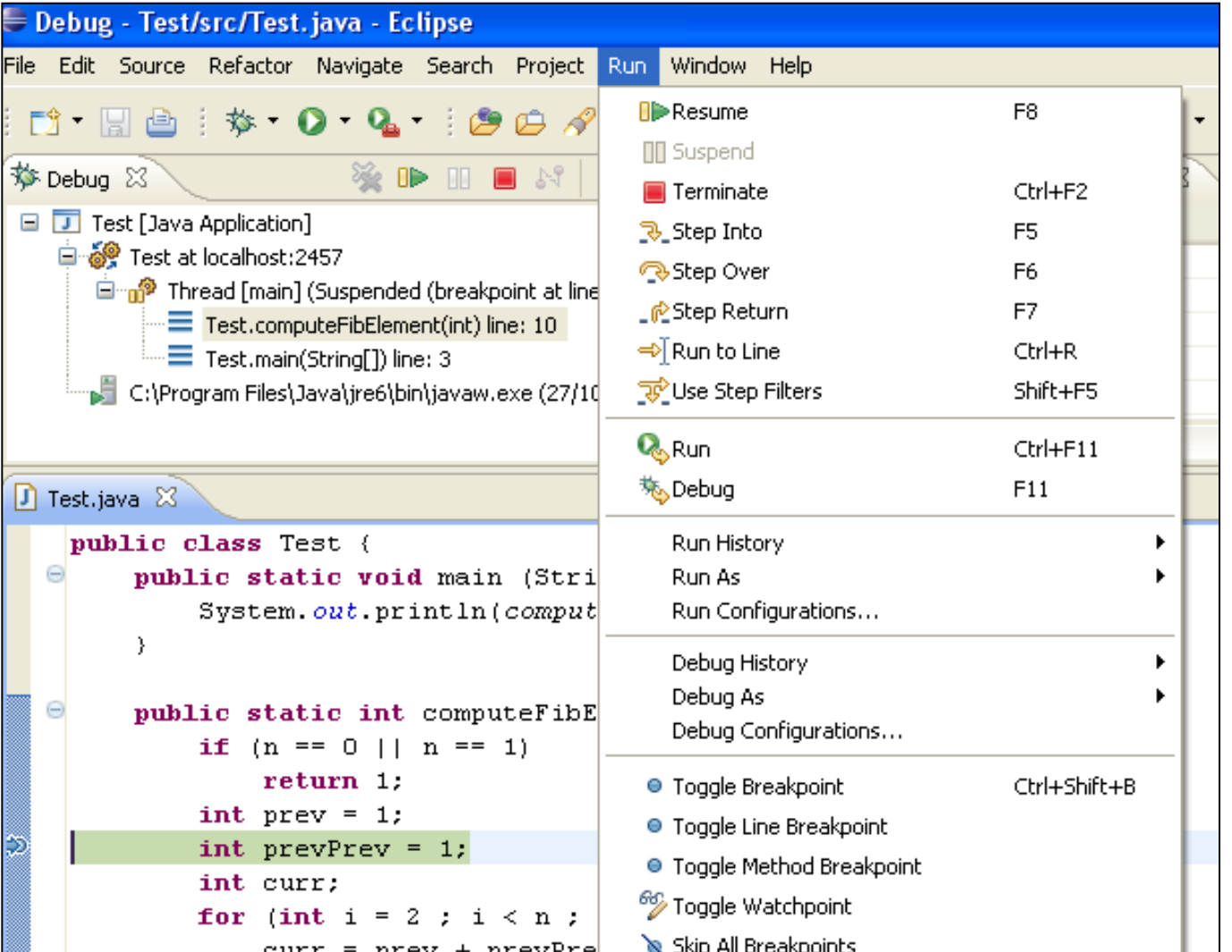

# Using the Debugger: Video Tutorial

#### מצגות וידאו

<http://eclipsetutorial.sourceforge.net/debugger.html>

#### מדריך עדכני יותר

[http://www.vogella.com/tutorials/EclipseDebugging/articl](http://www.vogella.com/tutorials/EclipseDebugging/article.html) e.htm

הקישורים נמצאים גם באתר הקורס

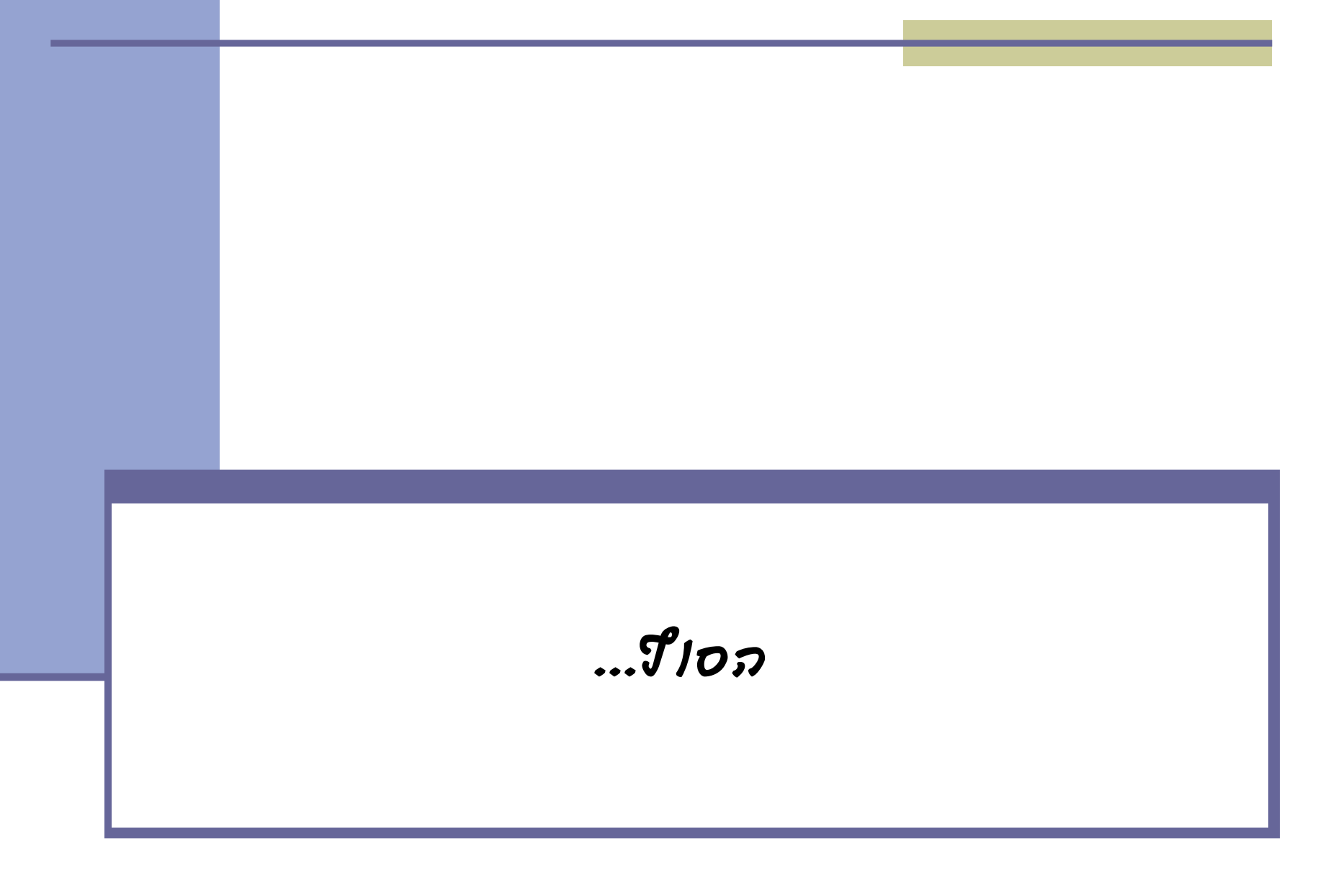